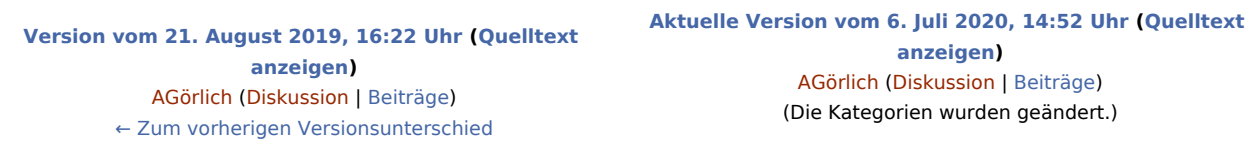

(5 dazwischenliegende Versionen desselben Benutzers werden nicht angezeigt)

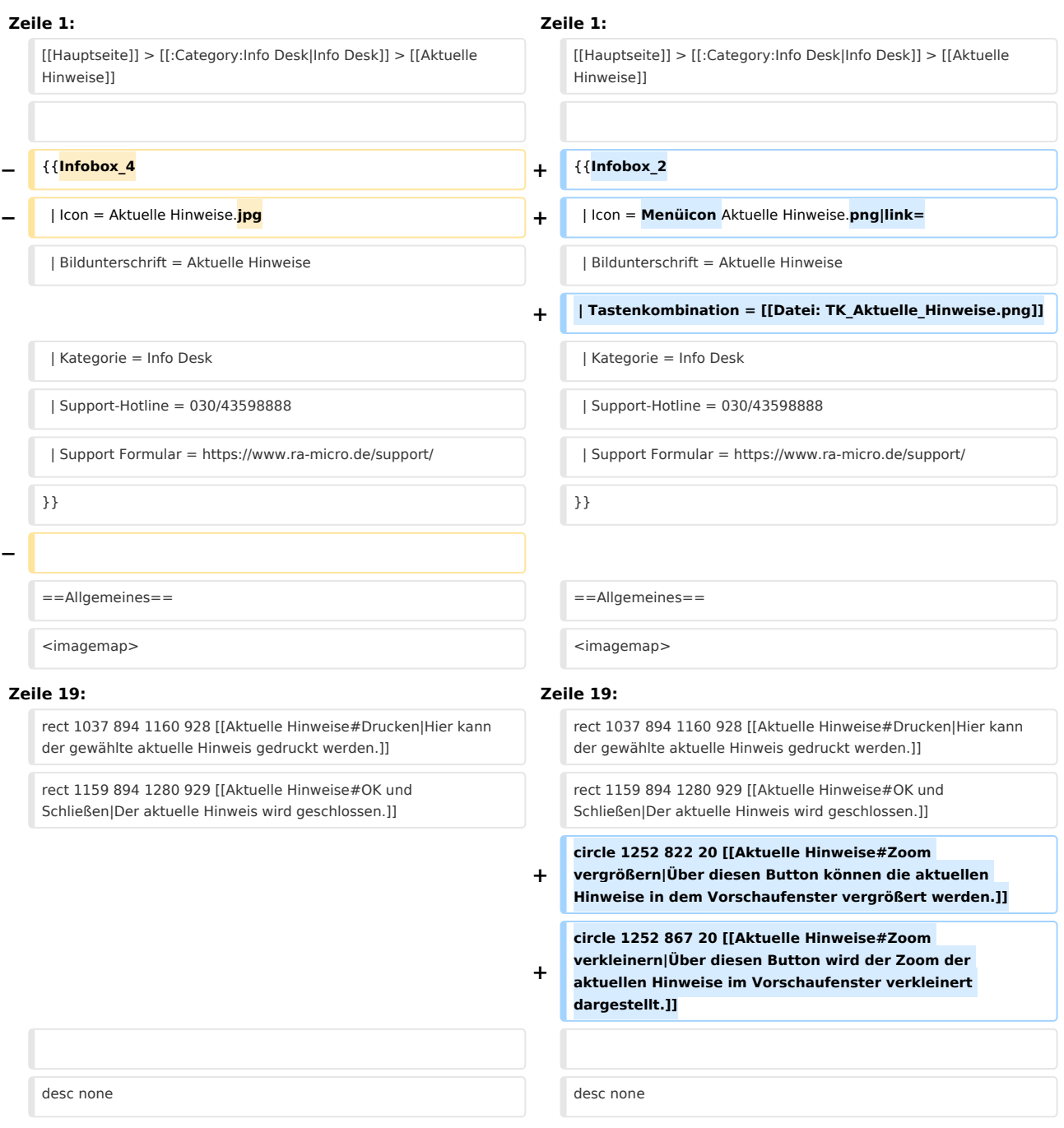

**Zeile 25: Zeile 27:**

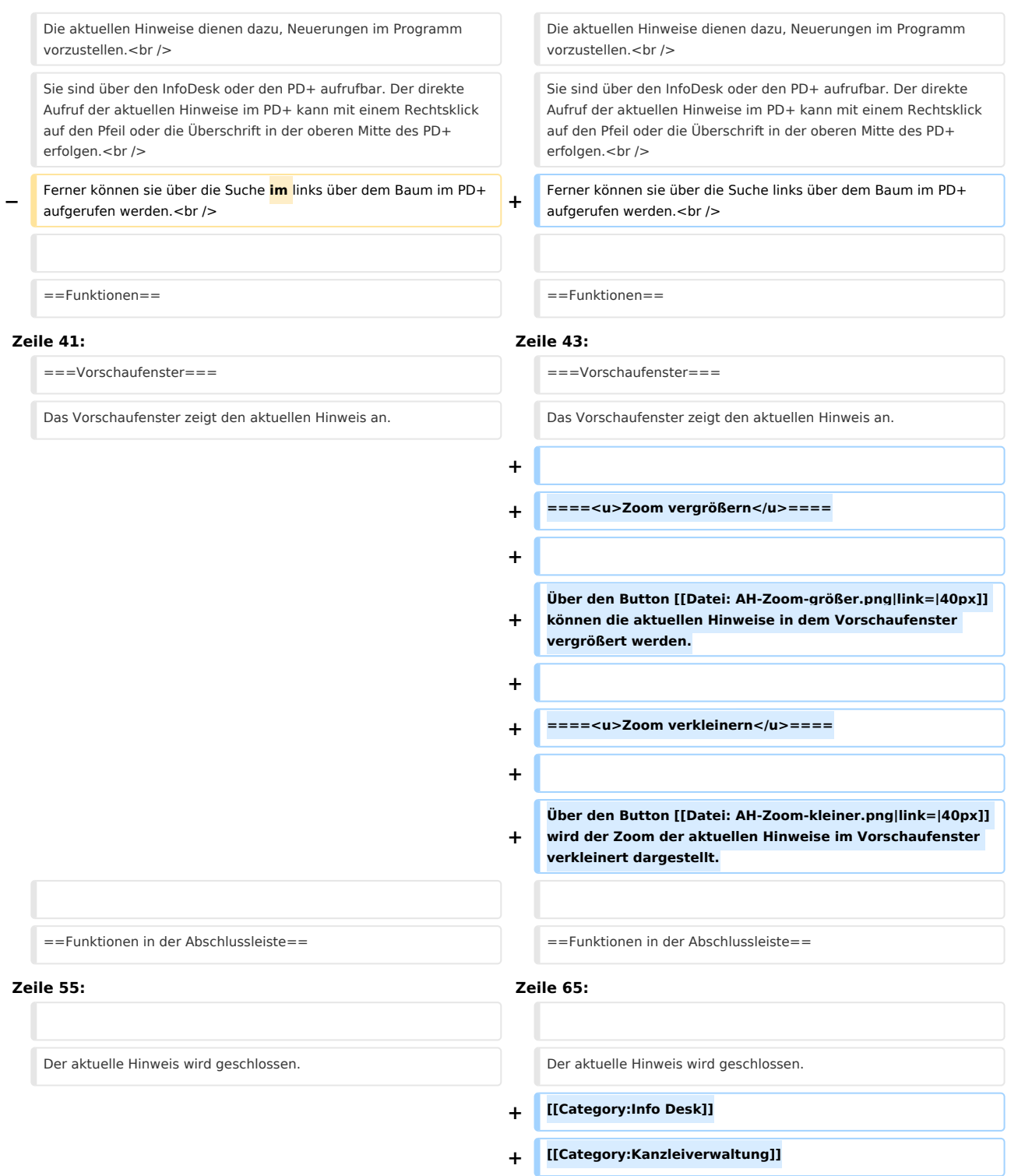

# Aktuelle Version vom 6. Juli 2020, 14:52 Uhr

[Hauptseite](https://onlinehilfen.ra-micro.de/index.php/Hauptseite) > [Info Desk](https://onlinehilfen.ra-micro.de/index.php/Kategorie:Info_Desk) > [Aktuelle Hinweise](https://onlinehilfen.ra-micro.de)

#### **Aktuelle Hinweise**

## **RA-MICRO**

Aktuelle Hinweise: Unterschied zwischen den Versionen

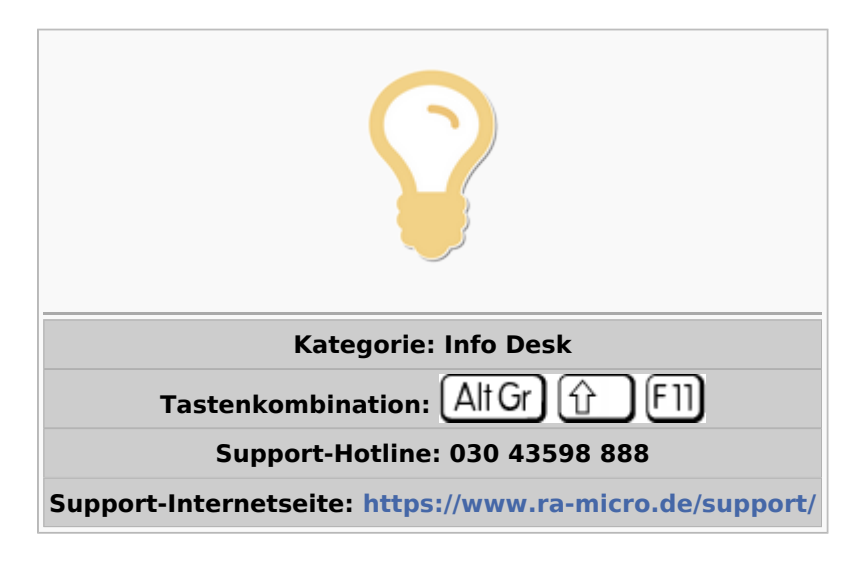

#### **Inhaltsverzeichnis**

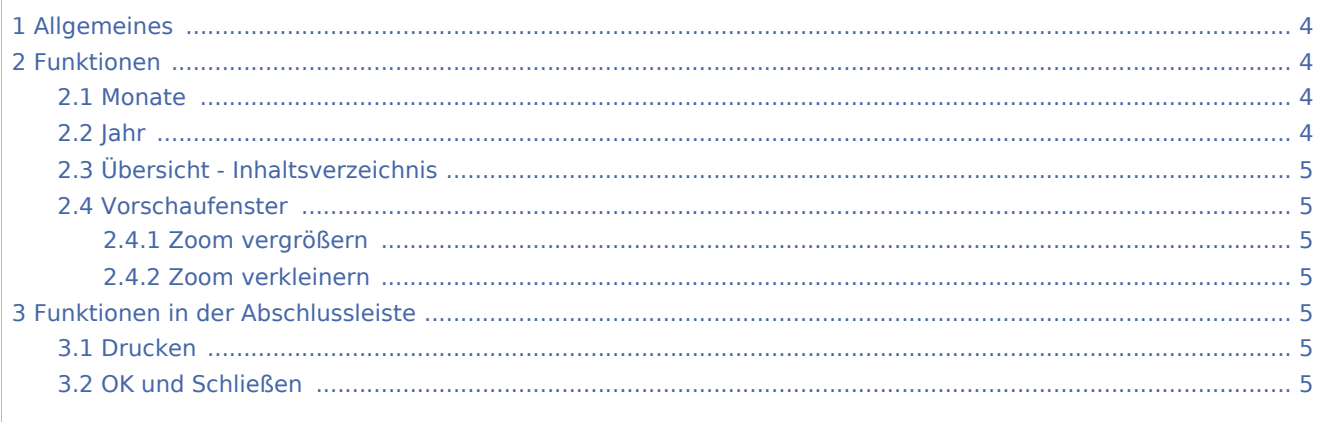

# Allgemeines

<span id="page-3-0"></span>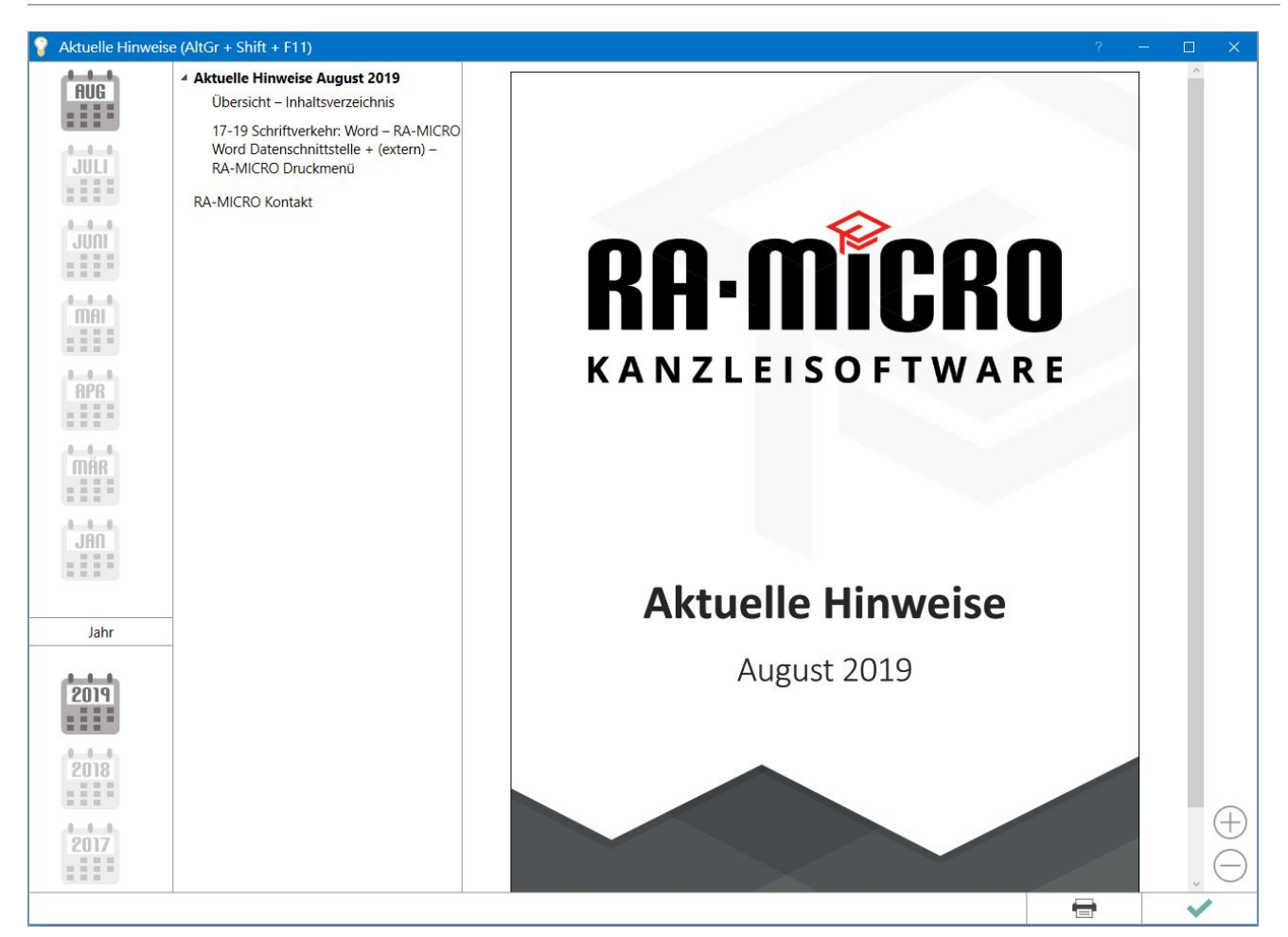

Die aktuellen Hinweise dienen dazu, Neuerungen im Programm vorzustellen. Sie sind über den InfoDesk oder den PD+ aufrufbar. Der direkte Aufruf der aktuellen Hinweise im PD+ kann mit einem Rechtsklick auf den Pfeil oder die Überschrift in der oberen Mitte des PD+ erfolgen. Ferner können sie über die Suche links über dem Baum im PD+ aufgerufen werden.

# <span id="page-3-1"></span>Funktionen

#### <span id="page-3-2"></span>Monate

Die aktuellen Hinweise für den aktuellen Monat sind in der rechten Spalte ersichtlich. Durch einfachen Klick auf den jeweiligen Monat werden diese für den entsprechend gewählten Zeitraum in der Übersicht geöffnet.

#### <span id="page-3-3"></span>Jahr

Hier können die aktuellen Hinweise für das gewünschte Jahr mit einfachem Klick auf das jeweilige Jahr angezeigt werden.

# <span id="page-4-0"></span>Übersicht - Inhaltsverzeichnis

In der Übersicht wird ein Inhaltsverzeichnis aller aktuellen Hinweise für den gewählten Zeitraum angezeigt.

### <span id="page-4-1"></span>Vorschaufenster

Das Vorschaufenster zeigt den aktuellen Hinweis an.

#### <span id="page-4-2"></span>**Zoom vergrößern**

Über den Button  $(+)$  können die aktuellen Hinweise in dem Vorschaufenster vergrößert werden.

#### <span id="page-4-3"></span>**Zoom verkleinern**

Über den Button  $\left(\overline{-}\right)$  wird der Zoom der aktuellen Hinweise im Vorschaufenster verkleinert dargestellt.

# <span id="page-4-4"></span>Funktionen in der Abschlussleiste

## <span id="page-4-5"></span>Drucken

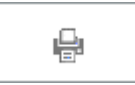

Hier kann der gewählte aktuelle Hinweis gedruckt werden.

## <span id="page-4-6"></span>OK und Schließen

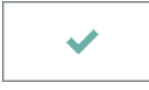

Der aktuelle Hinweis wird geschlossen.